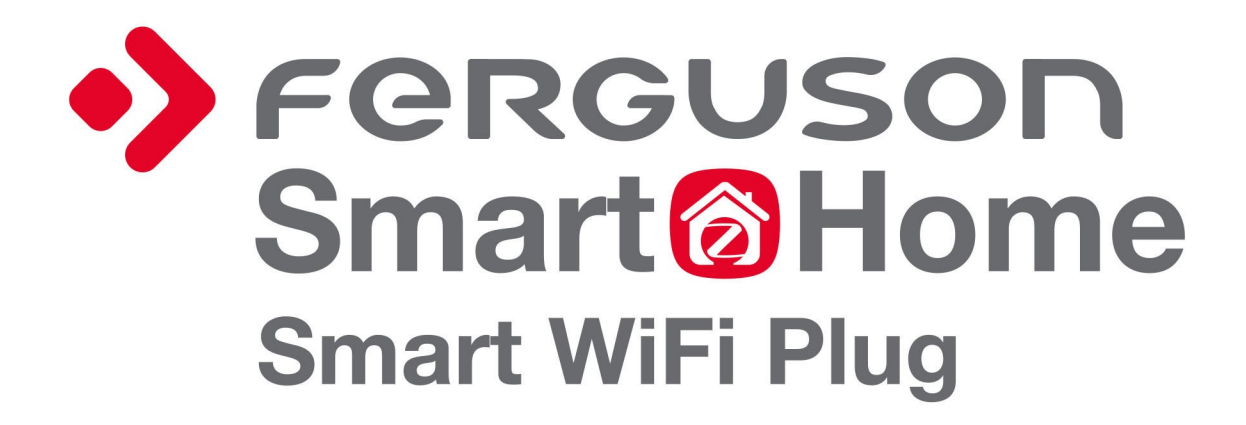

Instrukcja obsługi

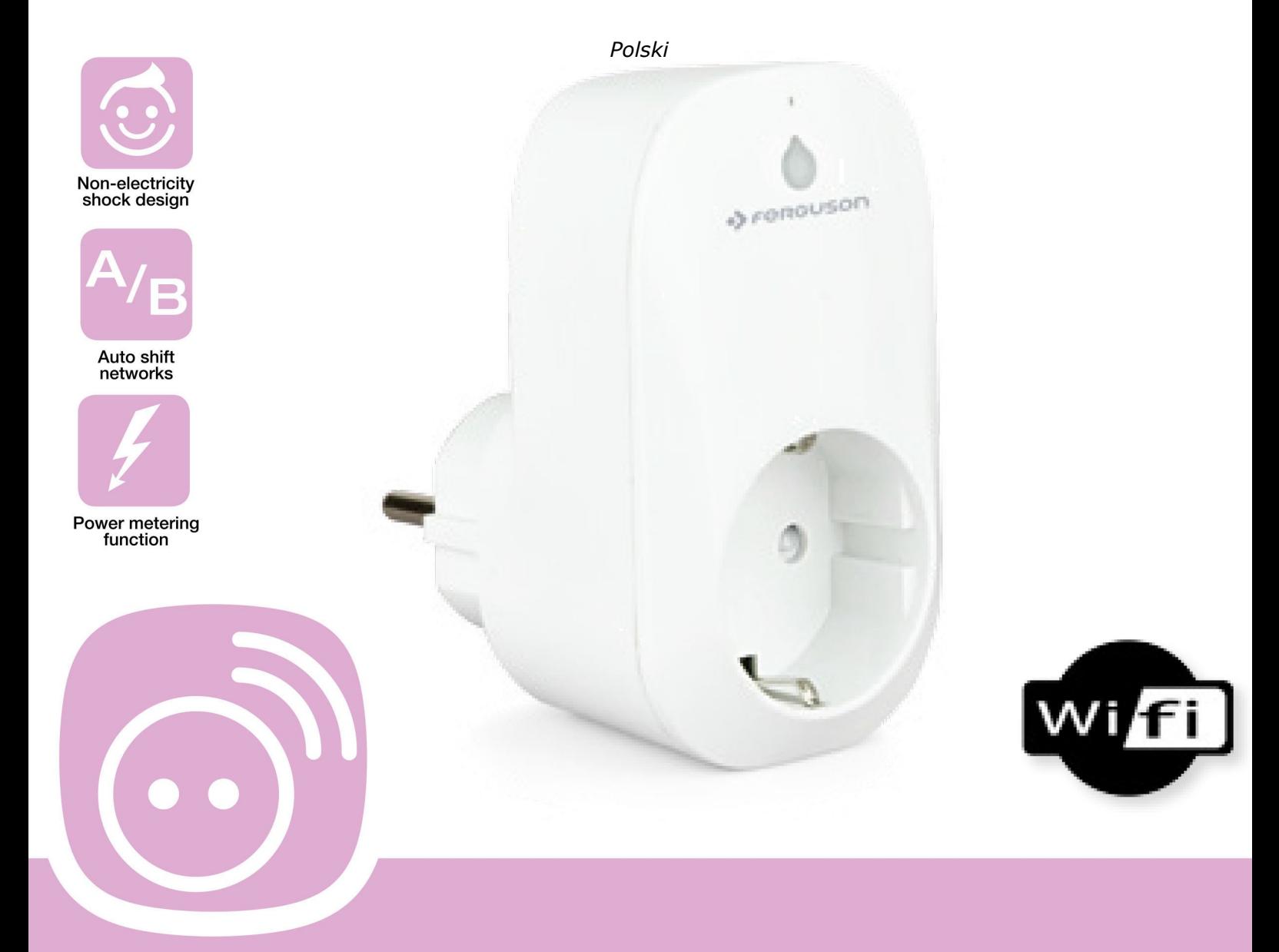

**Smart Power Socket Plug<br>with WiFi function** 

# **ŚRODKI BEZPIECZEŃSTWA**

Prosimy o dokładne zapoznanie się z instrukcją obsługi i zawartymi w niej zaleceniami. Pamiętaj również o prawidłowym ustawieniu anteny satelitarnej!

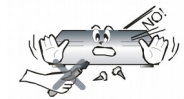

Aby, uniknąć porażenia prądem nie otwieraj nigdy obudowy. Uszkodzenie plomby gwarancyjnej powoduje utratę gwarancji.

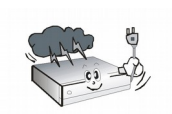

Odłącz urządzenie od sieci podczas burzy lub gdy nie będzie używane przez dłuższy czas. Pamiętaj, że gwarancja nie obejmuje uszkodzeń urządzenia, które są spowodowane uderzeniem pioruna.

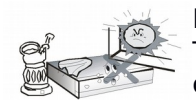

Nie wystawiać urządzenia na bezpośrednie działanie promieni słonecznych. Trzymać z daleka od źródeł ciepła i od wilgotnego otoczenia. Nie zasłaniać otworów wentylacyjnych, tak aby zapewnić prawidłową cyrkulację powietrza.

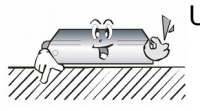

Ustaw urządzenie w pozycji poziomej, na płaskiej, równej i stabilnej powierzchni.

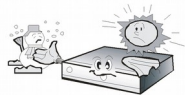

Jeśli przenosisz urządzenie z ciepłego pomieszczenia do zimnego i na odwrót odczekaj min. 1 godzinę przed włączeniem do prądu. W przeciwnym wypadku mogą wystąpić problemy.

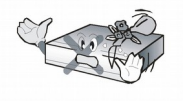

Urządzenie należy trzymać z daleka od wazonów, butelek, akwariów I innych źródeł wody w celu uniknięcia uszkodzenia. Nie należy dotykać wtyczki zasilania gołymi rękoma.

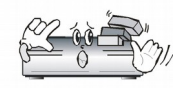

Nie stawiać żadnych przedmiotów na obudowie urządzenia. Może to spowodować przegrzewanie i problemy z odbiorem.

Przed rozpoczęciem czynności konserwacyjnych lub instalacyjnych należy odłączyć urządzenie od sieci elektrycznej. Do czyszczenia urządzenia nie należy stosować alkoholu ani płynów zawierających amoniak. W razie potrzeby czyścić za pomocą miękkiej, niestrzępiącej się szmatki zwilżonej łagodnym roztworem wody z mydłem.

- Nie podłączaj żadnych kabli, kiedy wtyczka zasilania jest w gniazdku.
- Sprawdź, czy masz sprawne kable. Kable uszkodzone mogą spowodować pożar.
- Proszę wyłączyć urządzenie z zasilania przy podłączaniu okablowania.

#### **OPROGRAMOWANIE DO POBRANIA**

Firma Ferguson wykorzystała wszystkie dostępne jej możliwości, aby dostarczyć użytkownikom aktualizacje oprogramowania, pozwalające zapewnić możliwie najnowocześniejsze parametry urządzenia. Firma Ferguson zastrzega sobie prawo do wnoszenia poprawek, zmian lub modyfikacji oprogramowania stosowanego w urządzenieu telewizji satelitarnej na dowolnej podstawie i bez wcześniejszego powiadomienia o takich zmianach. Aktualna wersja oprogramowania dostępna jest na stronie internetowej [http://www.ferguson-digital.eu](http://www.ferguson-digital.eu/)

### **O INSTRUKCJI OBSŁUGI**

Firma Ferguson Sp. z o.o. wykorzystała wszystkie dostępne jej możliwości, aby zapewnić najbardziej aktualne informacje o swoich produktach. Firma Ferguson Sp. z o.o. nie udziela gwarancji związanych z zawartością niniejszej instrukcji obsługi oraz zrzeka się wszelkich domniemanych gwarancji dotyczących wartości rynkowej lub przydatności jej do określonych celów. Zawarte tutaj informacje służą jako wskazówki pozwalające na użytkowanie i konserwację urządzenia.

Firma Ferguson Sp. z o.o. zastrzega sobie prawo do wnoszenia poprawek, zmian lub tłumaczenia Instrukcji obsługi bez wcześniejszego powiadomienia o takich zmianach. Z tego względu zaleca się regularne odwiedzanie naszej witryny internetowej w celu uzyskania najnowszych informacji.

## **OZNACZENIA WYKORZYSTANE W urządzenieU**

 $\begin{picture}(180,10) \put(0,0){\line(1,0){10}} \put(10,0){\line(1,0){10}} \put(10,0){\line(1,0){10}} \put(10,0){\line(1,0){10}} \put(10,0){\line(1,0){10}} \put(10,0){\line(1,0){10}} \put(10,0){\line(1,0){10}} \put(10,0){\line(1,0){10}} \put(10,0){\line(1,0){10}} \put(10,0){\line(1,0){10}} \put(10,0){\line(1,0){10}} \put(10,0){\line($  $\hat{\bigwedge}$  Ostrzeżenie ryzyko porażenia elektrycznego - nie otwierać. Napis ten ostrzega przed otwieraniem obudowy urządzenia. Do otwierania obudowy upoważnieni są wyłącznie autoryzowani pracownicy serwisowi.

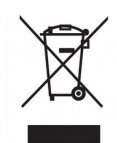

Dołączony do produktu symbol przekreślonego pojemnika na odpady oznacza, że produkt objęty jest dyrektywą europejską 2002/96/WE. Informacje na temat wydzielonych punktów składowania zużytych produktów elektrycznych i elektronicznych można uzyskać w miejscu zamieszkania.

Prosimy postępować zgodnie z wytycznymi miejscowych władz i nie wyrzucać tego typu urządzeń wraz z innymi odpadami pochodzącymi z gospodarstwa domowego. Prawidłowa utylizacja starych produktów pomaga zapobiegać zanieczyszczeniu środowiska naturalnego oraz utracie zdrowia.

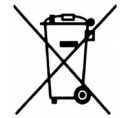

Produkt zawiera baterie opisane w treści dyrektywy 2006/66/WE, których nie można zutylizować z pozostałymi odpadami domowymi. Należy zapoznać się z lokalnymi przepisami dotyczącymi utylizacji baterii, ponieważ ich prawidłowa utylizacja pomaga zapobiegać zanieczyszczeniu środowiska naturalnego oraz utracie zdrowia.

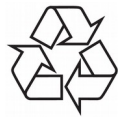

To urządzenie zostało zaprojektowane i wykonane z materiałów oraz komponentów wysokiej jakości, które nadają się do ponownego wykorzystania.

Oznaczenie CE. Oznaczenie to informuje, że urządzenie zgodny jest z warunkami dyrektywy 2004/108/EC dotyczącej przestrzegania przez kraje członkowskie przepisów zgodności elektromagnetycznej oraz warunkami dyrektyw 2006/95/EC dotyczących przestrzegania przez kraje członkowskie przepisów niskiego napięcia i bezpieczeństwa związanego z obsługą urządzeń elektrycznych.

**R&TTE** Firma Ferguson Sp. z o.o. deklaruje niniejszym, że urządzenie spełnia wszystkie niezbędne wymagania i inne odnośne wytyczne dyrektywy 1999/5/WE. Deklarację zgodności można znaleźć na stronie internetowej pod adresem www.deklaracje.ferguson.pl Ten produkt został zaprojektowany, przetestowany i wyprodukowany zgodnie z wytycznymi europejskiej dyrektywy 1999/5/WE (R&TTE) w sprawie urządzeń radiowych i końcowych urządzeń telekomunikacyjnych.

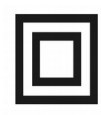

Oznaczenie podwójnej izolacji. Logo to informuje, że urządzenie jest urządzeniem bezpiecznym pod względem elektrycznym, o ile wykorzystywany jest zgodnie z zaleceniami określonymi w rozdziale dotyczącym bezpieczeństwa.

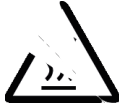

Oznaczenie gorącej powierzchni. UWAGA: GORĄCA POWIERZCHNIA. NIE DOTYKAĆ. Górna powierzchnia obudowy ponad wewnętrznym radiatorem podczas pracy produktu może osiągnąć wysoką temperaturę. Nie dotykać gorącej powierzchni, a zwłaszcza powierzchni dookoła "znaku gorącej powierzchni" oraz panelu górnego.

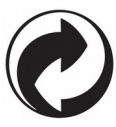

Jeśli na produkcie znajduje się to logo, oznacza to, że uiszczono opłaty związane z odpowiednim systemem recyklingu i odzyskiwania odpadów.

# **PODSTAWOWE INFORMACJE**

Inteligentna zdalnie sterowana wtyczka z modułem bezprzewodowy została zaprojektowana wg najnowszej zaawansowanej technologii WiFi. Sterowanie wtyczką jest kombinacją aplikacji dostępnej na urządzenia mobilne z siecią i serwerem zdalnym. Bezpośrednia obsługa dostępna jest z poziomu aplikacji dla systemu Android oraz iOS. Aplikacja pozwala na obsługę zarówno przez bezprzewodową sieć lokalna jak i zdalną oraz przez sieć komórkową. Dzięki takiemu rozwiązaniu możemy zdalnie włączyć lub wyłączyć wtyczkę gdziekolwiek o ile tylko posiadamy dostęp do internetu.

Wtyczka może być obsługiwana manualnie lub przez zaprogramowanie timerów, które automatycznie włączą lub wyłączą zasilanie o określonej porze.

# **Schemat połączenia**

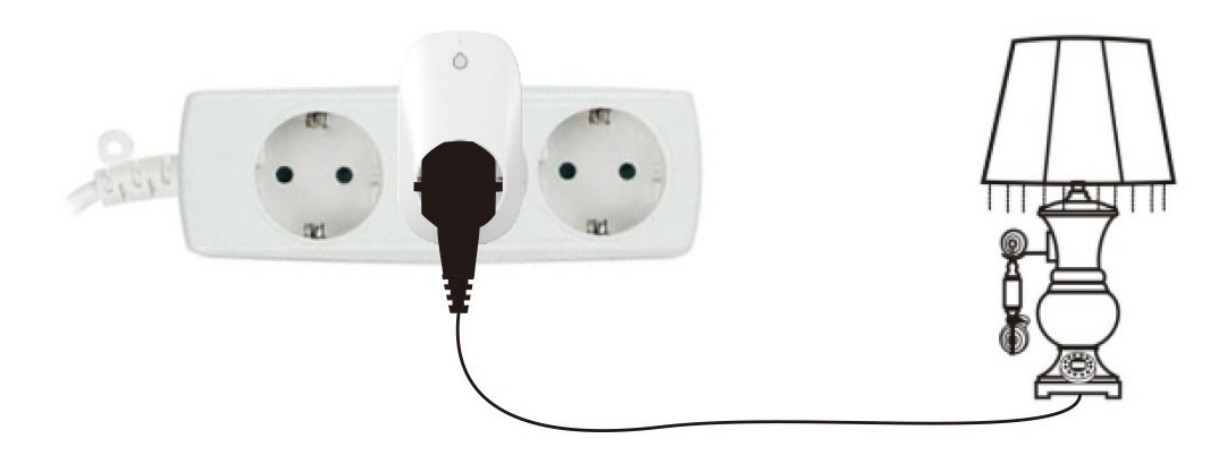

## **Schemat komunikacji sieciowej**

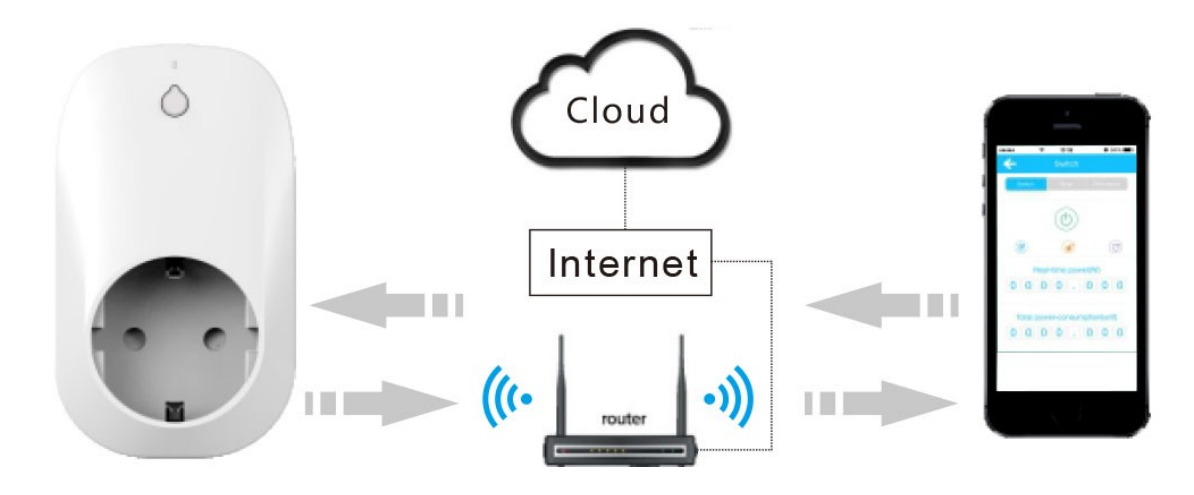

#### *UWAGA:*

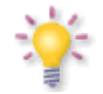

*Proszę pamiętać, że nowe oprogramowanie może zmienić funkcjonalność urządzenia. Zdjęcia i opisy zamieszczone w instrukcji mają charakter poglądowy. Jeśli zauważą Państwo błąd prosimy o jego zgłoszenie, dołożymy wszelkich starań, aby go poprawić.*

# **Wygląd**

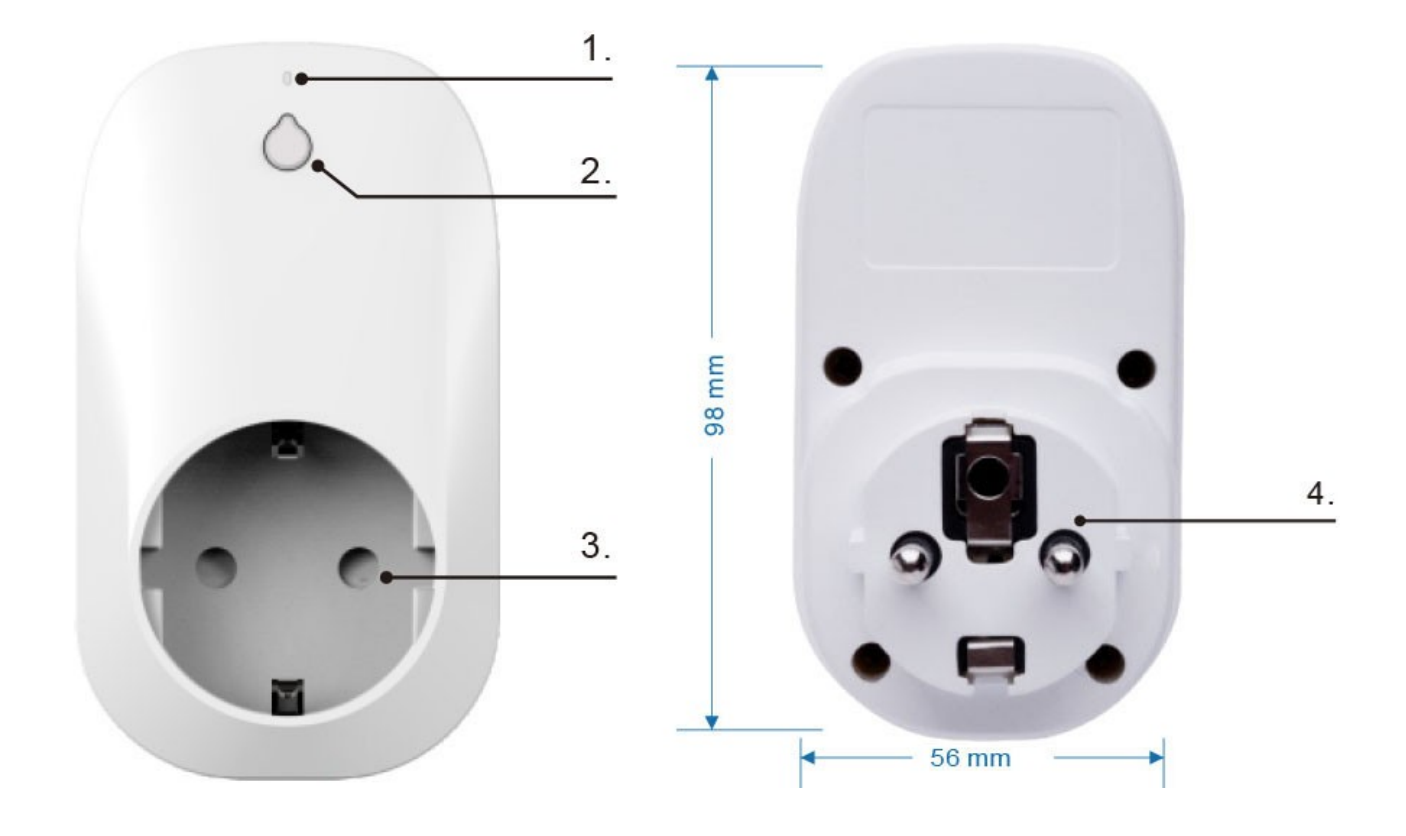

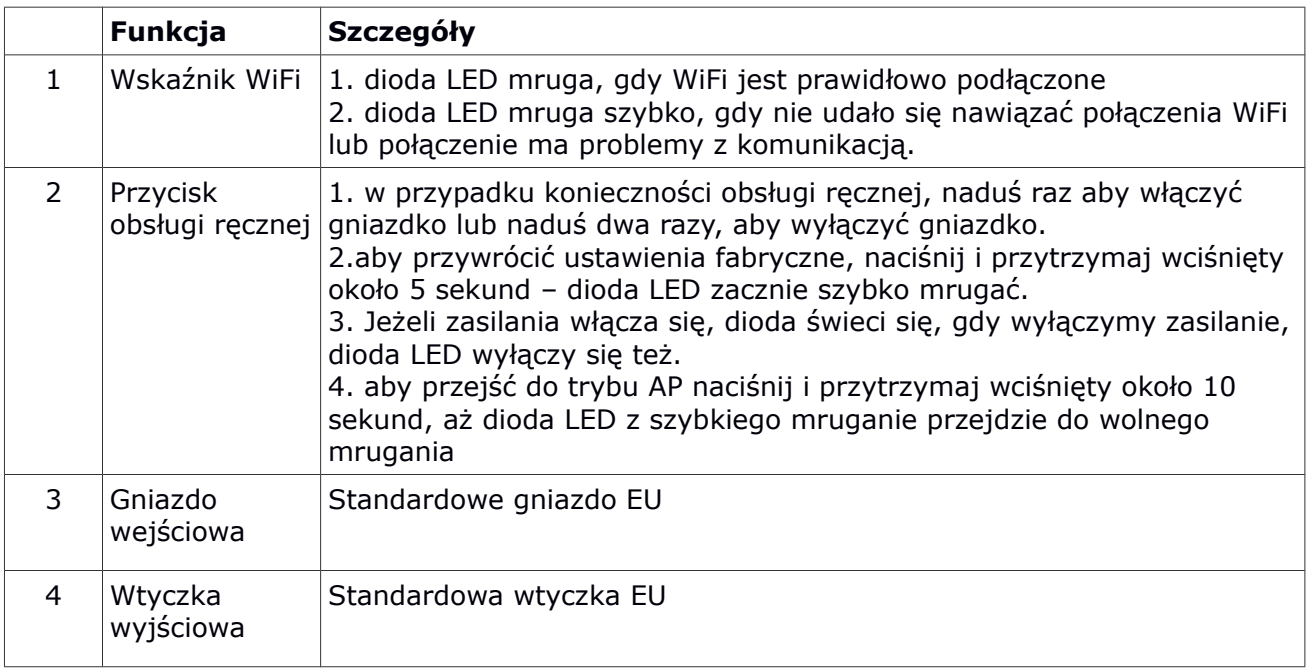

# **Szybka instalacja**

Poniższe elementy są niezbędne aby rozpocząć konfigurację

- 1) prawidłowo skonfigurowany router z siecią WiFi
- 2) urządzenie mobilne (telefon, tablet) oparte o system Android lub iOS

# **Konfiguracja w krokach**

#### **Krok 1.**

Znajdź w sklepie z aplikacjami Apple Store lub Google Play aplikację o nazwie "WeConn".

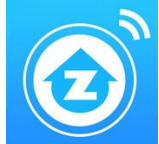

Możesz skorzystać z bezpośrednich linków do aplikacji.

W tym celu zeskanuj jeden z poniższych kodów QR.

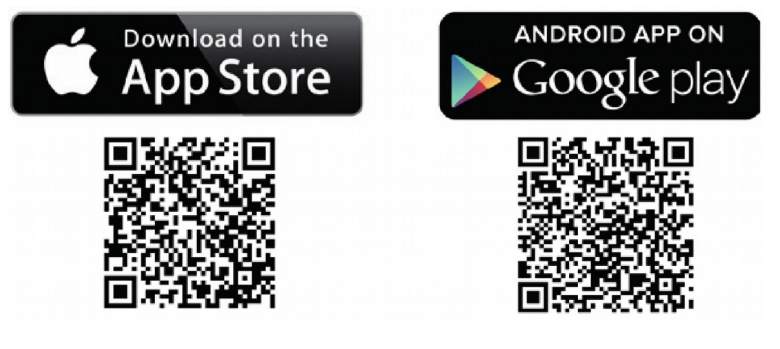

Pobierz i zainstaluj aplikacje.

## **Krok 2.**

Istnieje ogromna różnorodność sprzętu i konfiguracji dostępnych dla sieci bezprzewodowych obejmujących jedno gospodarstwo domowe. Sprawdź czy twoje urządzenie mobilne jest prawidłowo podłączone do tej samej sieci WiFi, w której chcesz uruchomić inteligentną wtyczkę.

*To urządzenie obsługuje dwa tryby dostępu. Jako klient oraz jako AP (access point). Poniżej przedstawiamy w skrócie konfigurację obu trybów.*

# **Krok 3. Tryb klienta**

Przywróć najpierw ustawienia fabryczne przełącznika. Włóż przełącznik do gniazdka, naciśnij i przytrzymaj wciśnięty około 5 sekund przycisk na obudowie – dioda LED zacznie szybko mrugać. Zwolnienie przycisku w tym momencie spowoduje ustawienie przełącznika w trybie klienta.

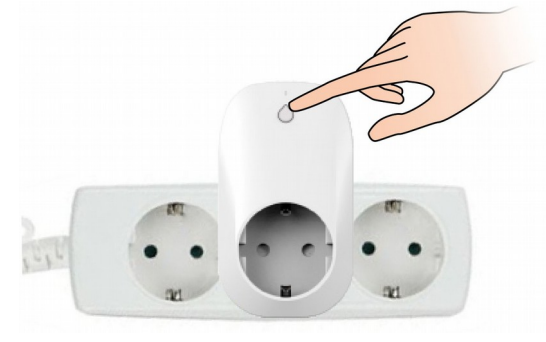

### **Krok 4. Dodawanie nowego urządzenia**

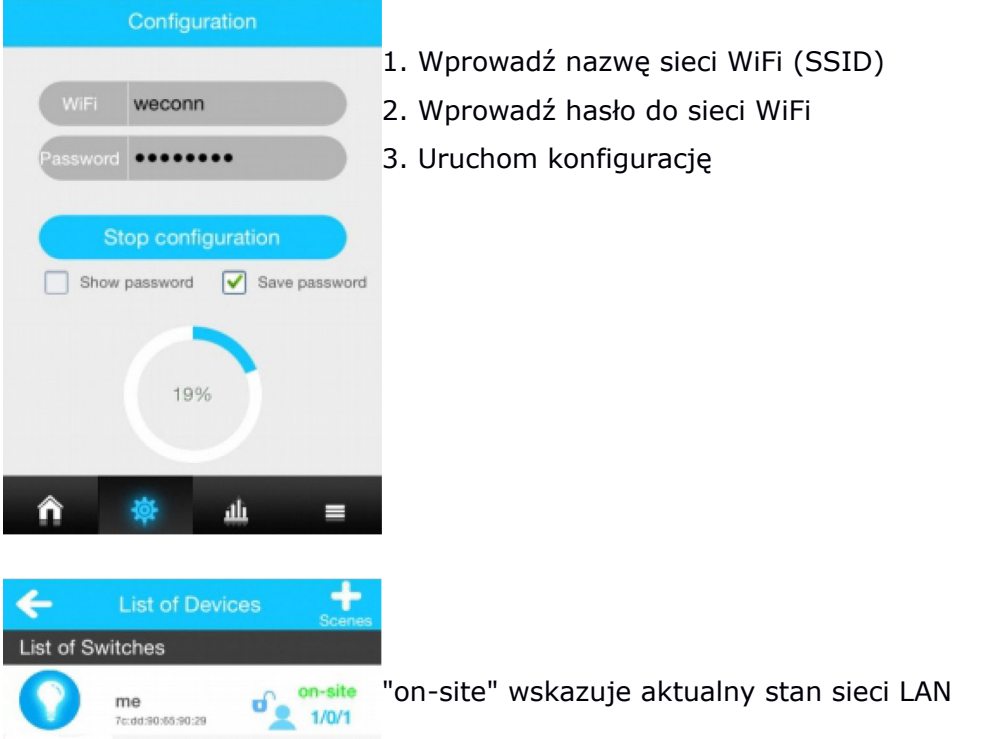

- 1. Przycisk ręcznego włączania/wyłączania zasilania
- 2. Zmiana nazwy urządzenia

3. Blokada: gdy zablokowane tylko administrator może kontrolować przełącznik, gdy odblokowane również inni użytkownicy

4. Odświeżanie wyświetlanych danych

## **Krok 5. Konfiguracja zmiany z sieci lokalnej do zdalnego zarządzania**

Kiedy urządzenie mobilne podłączone jest do innej sieci niż przełącznik, aplikacja wyświetli automatycznie "outsite" zamiast "on-site".

Proces znalezienia i połączenia zdalnego zawsze zajmie zawsze chwilę czasu. Wymaga to bowiem komunikacji przez serwer aplikacji w chmurze.

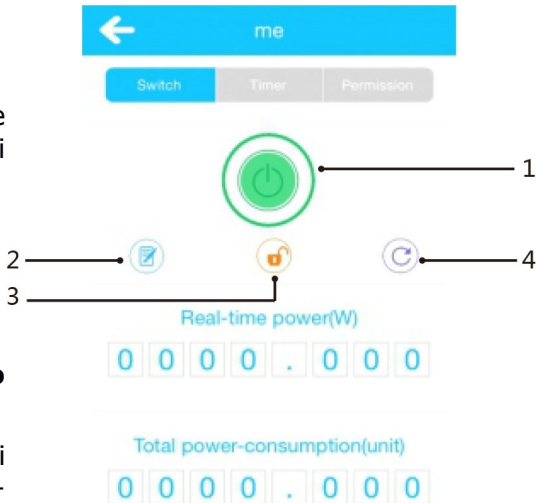

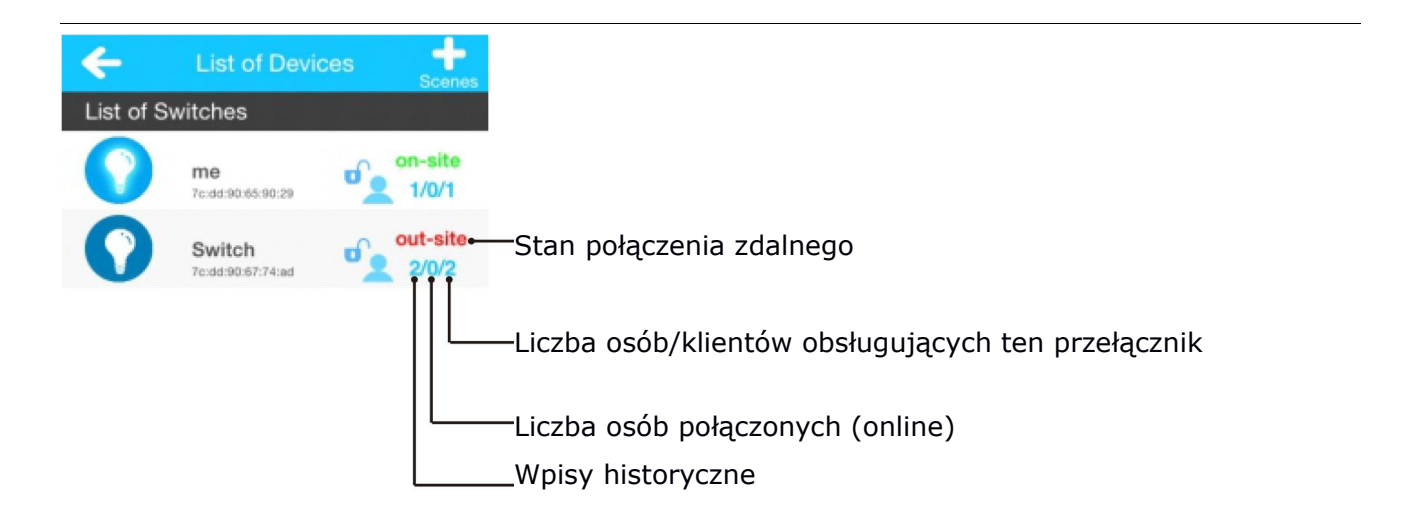

**Krok 6. Tryb AP**

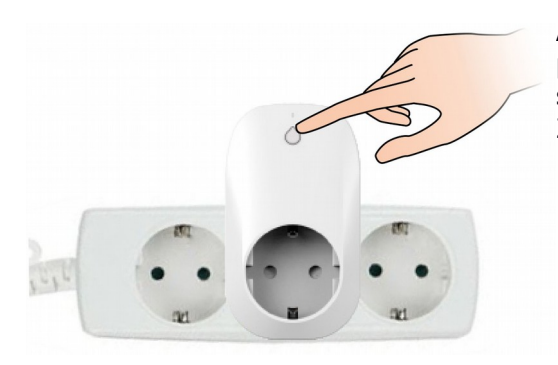

Aby przejść do trybu AP naciśnij przycisk na obudowie i przytrzymaj wciśnięty około 10 sekund, aż dioda LED z szybkiego mruganie przejdzie do wolnego mrugania. Zwolnij przycisk – urządzenie pracuje teraz w trybie AP.

# **Krok 7. Podłączenie do urządzenia w trybie AP**

Wyszukaj i podłącz sieć WiFi przełącznika na telefonie lub tablecie. Nazwa sieci przełącznika (SSID) składa się z przedrostka "WeConn" i adresu MAC urządzenia (np. WiFi SSID: WeConn7cadd90659033). Kliknij połącz. Jeśli połączenie jest prawidłowe wyjdź z ustawień I uruchom aplikacje WeConn. Dalsze operacje na aplikacji pozostają bez zmian.

Tryb AP oznacza bezpośrednie połączenie (to jak bezprzewodowy pilot, a nie sterowanie przez internet), w trybie AP. Zdalne sterowanie jest niedostępne, a zasięg z którego możemy obsługiwać przełącznik jest ograniczony.

# *Uwagisprawdź poniższe punkty jeżeli brak połączenia*

1) Sprawdź, czy zakres adresów IP przydzielanych przez router dla WiFi jest pełny, czy nie, jak wiele urządzeń jest podłączonych do routera WiFi, czy podłączenie WiFi nie jest czasem oparte o stronę www itp.

2) Sprawdź, czy router pracuje normalnie i czy działa połączenie z Internetem?

3) Sprawdź, czy odległość od routera nie jest za duża a sygnał zbyt słaby?

4) Sprawdź, czy przełącznik jest podłączony do routera WiFi

5) Wyciągnij wtyczkę z WiFi, 5 sekund później, włóż ją w gniazda i przywróć ustawienia fabryczne

6) Przejdź z trybu AP do trybu klienta i przywróć ustawienia fabryczne

### **Czyszczenie ustawień i usuwanie przełącznika z poziomu aplikacji**

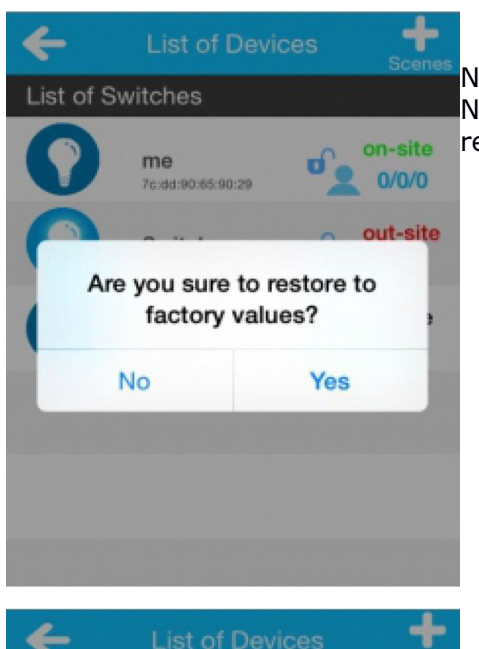

**List of Switches** 

me

No

Na liście urządzeń wybierz połączony przełącznik "on-site". Naciśnij i przytrzymaj 2 sekundy, aby przejść do opcji resetowania ustawień urządzenia.

Na liście urządzeń wybierz rozłączony przełącznik "out-site". Naciśnij i przytrzymaj 2 sekundy, aby przejść do opcji on-site usuwania urządzenia z listy urządzeń.

# **Kontrola dostępu do urządzeń**

Are you sure to delete this device?

ெ

Yes

 $0/0/0$ 

out-site

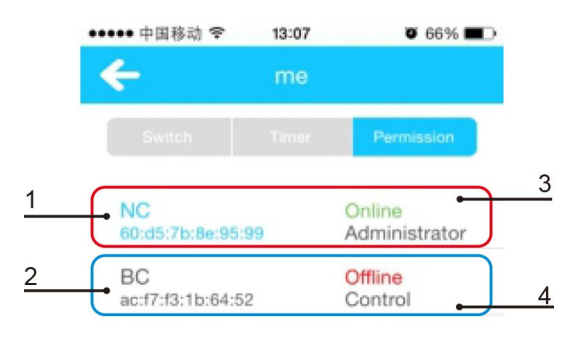

- 1. Nazwa urządzenia
- 2. Adres MAC
- 3. Na niebiesko zaznaczone są twoje urządzenia
- 4. Na czarno zaznaczone są urządzenia innych użytkowników

5. Ta ikona oznacza, że możesz ustawić prawa administratora (Uwaga każdy przełącznik może mieć tylko jednego administratora)

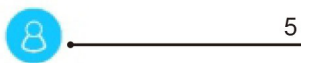

# **Specyfikacja**

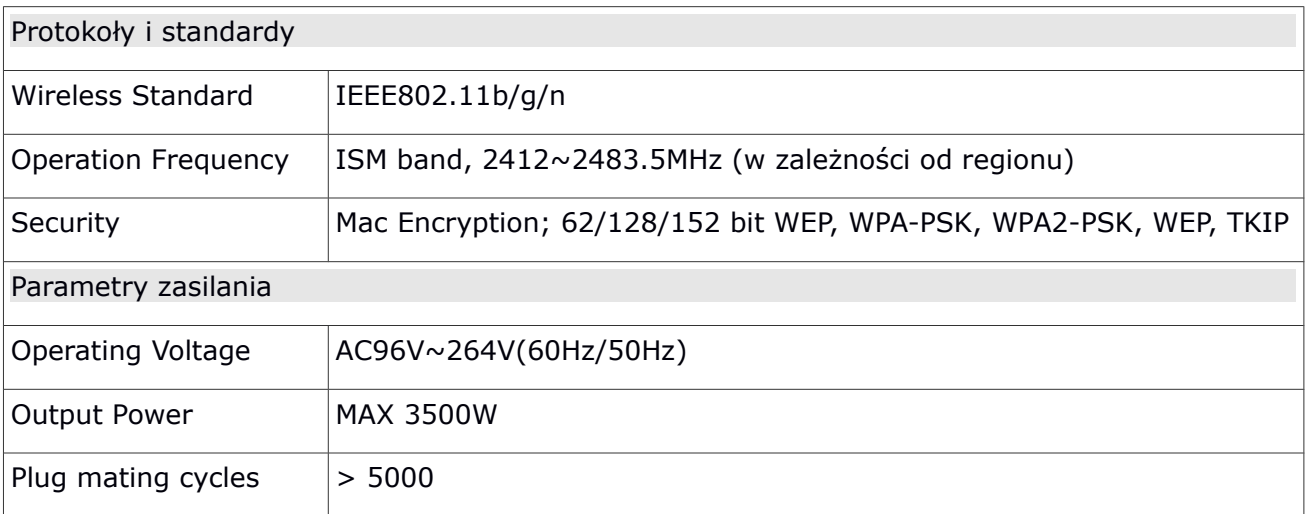